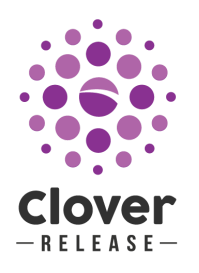

# Clover Release Notes

IMPORTANT: Salesforce has made some changes to the way they verify security, as we strive to stay up-to-date with Salesforce technology we have adapted our app to adhere to those same standards. Consequently we highly recommend each Accounting Seed user is assigned one of our permission sets to ensure they continue to have access to all appropriate fields.

# Bank Deposit

## **Changed button label on the Bank Deposit functionality**

Manage Cash Receipts button is now labelled "Manage Bank Deposit." This was done to reflect the change to allow Journal Entry Lines to be included in Bank Deposits. *Benefits*

More descriptive labelling *Configuration Changes* None

# Bank Direct Connect

## **Match Existing Transactions**

When the Find Matching Data button is clicked a list of existing Accounting Seed records that appear to match the incoming Bank Direct Connect records is displayed. When the user selects the matching record and clicks the Create/Update records button the Bank ID of the Bank Direct Connect record is passed to the corresponding Accounting Seed record. *Benefits*

Added security around preventing duplicate data records, and easier workflows around record entry.

#### *Configuration Changes*

If desired you can add the Bank ID field on the page layouts of the Cash Receipt, Cash Disbursement, Bank Deposit, and Journal Entry Line.

### **Potential for pending bank transactions to show in Bank Direct Connect**

This release has addressed this issue by more explicitly filtering Bank Direct Connect search results to only show bank transactions that have cleared the bank account.

# Bank Direct Connect & Imports

## **Bank Direct Connect - Default Vendor Setting**

A new field has been added on the Accounting Settings Page to capture a default Vendor account. This Account will be populated in the Vendor field when a user clicks the Find Matching Data button and the vendor has not been populated.

#### *Benefits*

Allows for a default vendor to be used for miscellaneous charges in the find matching data process.

### *Configuration Changes*

- Set up a new Account record, as both Accounting Active = True, and Accounting Type = Vendor. Populate the Default Expense GL Account field with an appropriate Expense account and this GL will also flow through to the Bank Direct Connect.
- Edit the Accounting Settings Default Vendor field with this new Account record.

## **Bank ID fields added to Bank Direct Connect source records**

To support the new transaction matching functionality a new field called Bank ID has been added to the Cash Disbursement, Cash Receipt, Journal Entry Line, and Bank Deposit objects as an External Id field. This is backwards compatible with those records that are previously matched.

#### *Benefits*

Allows for thorough data traceability of transactions and the Bank Direct Connect functionality, as well as exception reporting.

### *Configuration Changes*

- Ensure the appropriate users have access to these new fields.
- Add them to the page layouts if desired.

# Billing & Recurring Billing

## **Email Stripe Invoice Payment Link**

It is now possible to email a Billing to a customer that contains a summary of the Billing and a link to a secure Payment page. The customer can enter their credit card information and pay the Invoice from their browser. Once the invoice is paid, the customer receives an emailed receipt, and Accounting Seed creates a Cash Receipt and Billing Cash Receipt record satisfying the Balance on the customer's Billing. *Benefits*

No need to have a Payment method on file for your customers, and an easy payment process, that automatically associates the payment to the Billing as soon as it is paid. *Configuration Changes*

- If you're new to Stripe you'll need to setup a Stripe account from the Stripe Settings tab from the Accouting Settings page.
- If you already have Stripe setup within Accounting Seed you'll need to:
- Navigate to the Stripe Settings tab on the Accounting Settings Page
- Click the Configure Payment Link button
- Click the Allow button to allow access
- Once the connection is setup, a Payment User Name is created and will display on the Stripe Settings Page.
- You will also want to add the Payment Link field to the Billing Page Layout.
- Create a Billing Payment Link email template to standardize your communication.
- If you want to continue to also send the Billing PDF as an attachment to the email, update your Billing PDF Format record with the new email template unique name.

## **Auto Populate Date on Line level records when using the Mass Add/Edit Button**

When the Mass Add/Edit Button is used to add multiple lines to a Billing, Payable, and/or Journal Entry the Date field will be automatically populated from the date on the header record.

*Benefits*

Data entry is quicker and dates are consistent

#### *Configuration Changes*

Ensure the Date field is exposed on the page layouts for each of the Line Level objects listed above.

### **Do not populate Proprietary Billing Number Field**

When creating a Billing directly from an Opportunity using the Create Billing button, we are no longer populating the Proprietary Billing Field with the Opportunity Name. *Benefits*

This is providing more flexibility for the use of the Proprietary Billing Number field. *Configuration Changes*

If you rely on this functionality, it can easily be recreated with a workflow rule.

## **Automatically populate GL Variables, Revenue/Inventory GL Accounts, and Unit Costs**

This release has extended the GL Variable auto populate functionality when creating a Billing Line:

- GL Variables from the Account are copied to the Billing Line.
- If there are no GL Variables on the Account, but there are on the Product then they will be copied to the Billing Line.
- If there are GL Variable values on both the Account and the Product, the values from the Account object will be copied.
- The Revenue GL Account is copied from the Product (if relevant) or from Accounting **Settings**

● For Billing Lines containing an Inventoried Product and where product costing enabled for the org: the Inventory GL Account, and Unit Cost are taken from the related Product record.

#### *Benefits*

Quicker to code Billings and ensure GL Account accuracy *Configuration Changes*

Take this opportunity to ensure you have all Product and Account records updated with the appropriate GL Variables, GL Accounts, and Product Unit Costs.

### **Rollup Summary issues with Received Amount and Credit Memo Applied Amount fields on the Apply screens**

This release has explicitly set the scale for these two fields to avoid the display of nonsense values.

### **Billing not marked closed in some Multi-Currency environments**

This release has addressed this issue to ensure the Billing is marked Closed when the balance equals zero.

# Cash Disbursements

### **Check remittance accommodates long Payee names**

When a Payee name is long, the check remittance stub will now accommodate the long name by truncating the name on the stub to still allow for multiple remittance lines. *Benefits*

More flexibility with Account names for Vendors and better presentation on the remittance stub

*Configuration Changes* None

## **Allow deletion of an AP Disbursement**

If the AP Disbursement is created while a Cash Disbursement is being applied to a Payable, and the Accounting Period is in the Open status, then it can be deleted if needed. *Benefits*

Allows for correction of mistakes during the application process without the need for Journal Entries.

*Configuration Changes*

None

## **Prevent applying manual Cash Disbursements when the Payee is not an Account record**

Updated the apply Cash Disbursement functionality to not allow a Cash Disbursement to be applied to a Payable associated with a Contact, or an Employee (User) record.

*Benefits* Provides better data integrity and clear error messages for the user *Configuration Changes* None

# Cash Receipts

## **Automatically populate GL Variables**

This release has extended the GL Variable auto populate functionality when creating a Cash Receipt

- GL Variables from the Account are copied to the Cash Receipt.
- If there are no GL Variables on the Account, but there are on the Product then they will be copied to the Cash Receipt.
- If there are GL Variable values on both the Account and the Product, the values from the Account object will be copied.

#### *Benefits*

Quicker to code Billings and ensure GL Account accuracy

#### *Configuration Changes*

Take this opportunity to ensure you have all Product and Account records updated with the appropriate GL Variables, GL Accounts, and Product Unit Costs.

# Customers and Vendors

## **Accounting Active field will automatically populate**

When the Accounting Type field on the Account record is changed from Null to one of the picklist values the Accounting Active field will be set to True.

*Benefits*

Easier, and consistent, setup of a Customer or Vendor Account record.

*Configuration Changes*

Update Account records with an appropriate Accounting Type value.

### **Sending Account statements captures an Activity History record on the Account object**

When emailing either an Outstanding or Activity Statement, the corresponding Activity History record will be captured on the Account record.

*Benefits*

Provides a better record of Account activity for collections.

*Configuration Changes*

None

# Inventory Balance History

## **Preventing duplicate Inventory History records**

When a user creates Inventory History records, new records will be created and any existing Inventory History records will be deleted.

*Benefits*

Prevents duplicate Inventory History records and ensures reporting is accurate at the time of running the Inventory Balance History report.

*Configuration Changes*

None

### **Inventory Balance History field has 6 decimal places**

This is to align the decimal places with the quantity field that also has a scale of 6 decimal places. This prevents rounding issues and increases accuracy for customers using fractional units.

## Journal Entries

## **Display more than 10 lines on the Mass Add/Edit screen for Journal Entries**

There is now a drop down field allowing the user to elect how many rows to show on this Mass Add/Edit screen.

*Benefits*

Allows for more than 10 Journal Entry Lines to be entered or edited at once *Configuration Changes*

None

## **Automatically populate GL Variables**

This release has extended the GL Variable auto populate functionality when creating a Journal Entry Line:

- GL Variables from the Account are copied to the Journal Entry Line.
- If there are no GL Variables on the Account, but there are on the Product then they will be copied to the Journal Entry Line.
- If there are GL Variable values on both the Account and the Product, the values from the Account object will be copied.

#### *Benefits*

Quicker to code Billings and ensure GL Account accuracy

### *Configuration Changes*

Take this opportunity to ensure you have all Product and Account records updated with the appropriate Accounting Variables, GL Accounts, and Product Unit Costs. If updating Unit Cost on the Products, it is very important to review this article first: [Updating](https://support.accountingseed.com/hc/en-us/articles/217469577-Update-Standard-Cost-) Unit **[Cost](https://support.accountingseed.com/hc/en-us/articles/217469577-Update-Standard-Cost-)** 

# Multi-Currency Journal Entries

### **Multi-Currency support on the Journal Entry Lines**

Similar to how multi-currency is supported on the Billing and Billing Line objects, we have extended this functionality to be included on the Journal Entry Lines object. This also has lead to ensuring the Bank Reconciliation and Bank Deposit are both using the normalized currency amounts.

#### *Benefits*

Easier use of the multi-currency support for different currency bank accounts *Configuration Changes*

None

# Payables & Recurring Payables

### **Automatically populate GL Variables, and Expense GL Accounts**

This release has extended the Accounting Variable auto populate functionality when creating a Payable Line:

- GL Variables from the Account are copied to the Payable Line.
- If there are no GL Variables on the Account, but there are on the Product then they will be copied to the Payable Line.
- If there are GL Variable values on both the Account and the Product, the values from the Account object will be copied.
- For Payable Lines, the Default Expense GL Account from the Account record is populated.

#### *Benefits*

Quicker to code Billings and ensure GL Account accuracy *Configuration Changes*

Take this opportunity to ensure you have all Product and Account records updated with the appropriate Accounting Variables, GL Accounts, and Product Unit Costs.

### **Check Number not updating when Bank Account is changed on Pay Batch screens**

This issue has been resolved with this release, by ensuring the user uses the Lookup filter to change the Bank GL Account.

# PDF Formats

## **Allow referencing Visualforce pages associated with external managed packages on the PDF formats**

This release has added the ability to include a Visualforce page from an external managed package on our PDF formats.

#### *Benefits*

Allows our application partners to create their own Visualforce pages to be used with our PDF Format functionality.

#### *Configuration Changes*

Create a new PDF format record.

Set the Visualforce PDF page field to your Visualforce page from the external managed package.

## Permission Sets

## **Updates to our Permission Sets, APEX classes, and Visualforce**

These changes have been made to adhere to Salesforce's most up to date Object and Field Level Security enforcement guidelines.

#### *Benefits*

This has been done to ensure all permission set for standard Salesforce functionality are still enforced within Accounting Seed, and to help protect access to sensitive data. *Configuration Changes*

- Accounting Seed strongly recommends that our customers leverage the Accounting Seed Permission Sets to stay current with any Salesforce or Accounting Seed changes.
- Accounting Seed is unable to package permissions for standard Salesforce objects or fields, so there may be a few field level security permission changes with this release.

# Posting Process

## **Batch Post and Unpost Intermediate Pages**

Statistical information has been included on the intermediate post and unpost screens to better inform the user beyond just error messages. Information will include errors, a confirmation there are no errors, numbers of records affected, and details of the transactions created.

```
Benefits
```
Summary of the Posting and Unposting impacts for quick review *Configuration Changes*

None

# Projects

### **Truncate the Opportunity name when creating a Project from it**

Prior to this release if an Opportunity Name was too long, it was not possible to create a Project. This release has solved this issue by truncating the Opportunity Name to 80 characters so it fits in the Project Name field.

### **Auto-populate the Project's Manufactured Product field**

When using the Create Manufacturing Order button from the Product record, the resulting Project record now has the Manufactured Product field populated.

# Purchase Orders and Sales Orders

## **Support for Account level GL Variables on PO and SO**

GL Variables set at the Account level will now populate on both the Purchase Order Lines and Sales Order Lines *Benefits* Efficiency and consistency in coding transactions *Configuration Changes*

None

## **Preserve line level sort order for Purchase Order from Sales Order**

When creating a Purchase Order from a Sales Order the order in which the Sales Order Lines are presented is now maintained for the resulting Purchase Order.

*Benefits*

Easier reconciliation of all items when creating a Purchase Order

### *Configuration Changes*

If you have used Accounting Seed before this release you'll need to make the following changes to the Sales Order and Purchase Order page layouts:

- On the Sales Order Page Layout, edit the Sales Order Line Related List by changing the Sort By picklist field to Sales Order Line Name and then selecting the Ascending radio button.
- Similarly, on the Purchase Order Page Layout, edit the Purchase Order Line Related List by changing the Sort By picklist field to Purchase Order Line Name and then selecting the Ascending radio button.

### **Adjustments to the PO PDF Format**

"Bill To" label has been replaced by the label "Vendor" and alignment issues have been addressed.

To learn more about Accounting Seed's features and functionality, please visit our [Knowledge](https://support.accountingseed.com/hc/en-us) Base and online training at [Accounting](https://www.accountingseed.com/accounting-seed-university) Seed University. For all other technical questions and assistance with accessing our latest version, please Submit a [Request](https://support.accountingseed.com/hc/en-us/requests/new) to our Support Team.